### **TYPO3 CMS 7.6 - Le novità** Riassunto delle funzionalità, modifiche e aggiornamenti

Creato da: Patrick Lobacher e Michael Schams

Traduzione italiana di: **Roberto Torresani** (roberto.torresani (at) typo3.org)

12/November/2015 Creative Commons BY-NC-SA 3.0

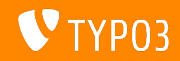

**Indice delle sezioni**

[Introduzione](#page-2-0)

[Interfaccia utente Backend](#page-9-0)

[TSconfig & TypoScript](#page-13-0)

[In-Depth Changes](#page-17-0)

[Extbase & Fluid](#page-32-0)

[Funzionalità deprecate/rimosse](#page-37-0)

[Fonti e autori](#page-40-0)

<span id="page-1-0"></span>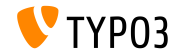

## **I fatti in breve**

<span id="page-2-0"></span>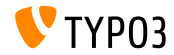

**TYPO3 CMS 7.6 - I fatti in breve**

- Data di rilascio: 10 Novembre 2015
- Tipo di rilascio: Long Term Support (LTS) Release
- Visione: Embrace, Innovate, Deliver

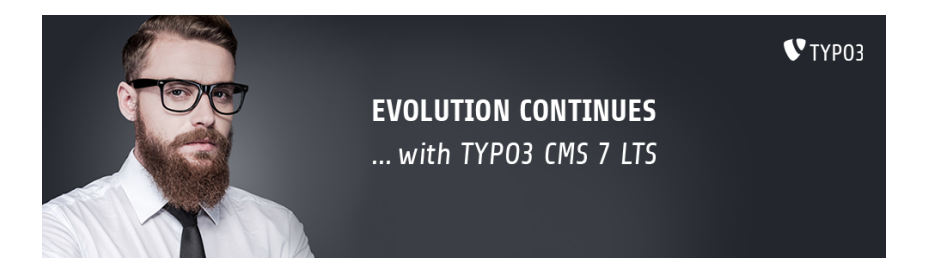

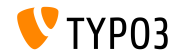

**Requisiti di sistema**

- $\blacksquare$  PHP\*:  $v5.5.0 v5.6.x$
- MySQL:  $v5.5.x v5.6.x$  (no strict mode)  $\mathbb{R}^n$
- Spazio disco: min 200 MB
- Impostazioni PHP:
	- $m$  memory limit >= 128M
	- max\_execution\_time >= 240s
	- max input vars  $>= 1500$
	- l'opzione di compilazione –disable-ipv6 non deve essere usata
- $\blacksquare$  Il Backend richiede IE >= 9 o qualsiasi altro browser moderno

\*) Altri dettagli: [Requisiti minimi PHP per TYPO3 CMS 7](http://typo3.org/news/article/php-minimum-requirements-for-typo3-cms-7/)

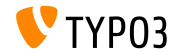

#### **Sviluppo e tempi di rilascio**

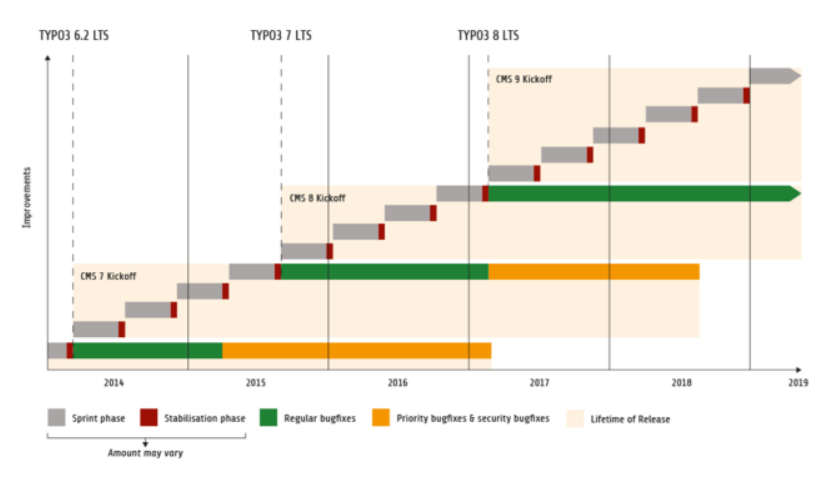

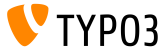

#### **TYPO3 CMS Roadmap**

Date di rilascio stimate e loro obiettivo principale:

- v7.0 02/Dec/2014 Revisione Backend Vol. 1
- v7.1 24/Feb/2015 Pulizia core & ottimizzazioni
- **v7.2 28/Apr/2015 Frontend**
- v7.3 16/Giu/2015 Ecosistema Pacchetti, Composer e gestione estensioni
- v7.4 04/Ago/2015 Revisione Backend Vol 2
- v7.5 29/Sep/2015 Finalizzazione
- v7 LTS 10/Nov/2015 **TYPO3 CMS 7 LTS** (Long Term Support)

<https://typo3.org/typo3-cms/roadmap/> <http://typo3.org/news/article/embrace-and-innovate-typo3-cms-7/>

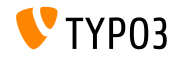

**Installazione**

Procedura ufficiale di installazione su Linux/Mac OS X (DocumentRoot ad esempio /var/www/site/htdocs):

```
$ cd /var/www/site
$ wget --content-disposition get.typo3.org/7.6
$ tar xzf typo3_src-7.6.0.tar.gz
$ cd htdocs
$ ln -s ../typo3_src-7.6.0 typo3_src
$ ln -s typo3_src/index.php
$ ln -s typo3_src/typo3
$ touch FIRST_INSTALL
```
- **Link simbolici in Microsoft Windows:** 
	- Usa junction in Windows XP/2000
	- Usa mklink in Windows Vista e Windows 7

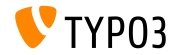

**Aggiornamento a TYPO3 CMS 7.x**

- Aggiornamenti possibili solo da TYPO3 CMS 6.2 LTS
- TYPO3 CMS < 6.2 deve essere prima aggiornato a TYPO3 CMS 6.2 LTS
- Istruzioni per l'aggiornamento:

[http://wiki.typo3.org/Upgrade#Upgrading\\_to\\_7.6](http://wiki.typo3.org/Upgrade#Upgrading_to_7.6)

Guida ufficiale TYPO3 "TYPO3 Installation and Upgrading":

<http://docs.typo3.org/typo3cms/InstallationGuide>

- Approcio generale:
	- Verifica i requisiti minimi di sistema (PHP, MySQL, etc.)
	- Verifica **deprecation\_\*.log** nella vecchia istanza TYP03
	- Aggiorna tutte le estensioni all'ultima versione
	- Imposta il nuovo sorgente ed esegui Install Tool  $\rightarrow$ Upgrade Wizard
	- verifica modulo startup per gli utente di backend (opzionale)

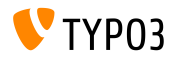

# Capitolo 1:

## **Interfaccia utente Backend**

<span id="page-9-0"></span>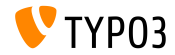

### **[Interfaccia utente Backend](#page-9-0)**

#### Impostazioni di notifica del Workspaces (1)

#### Le modalità e il comportamento delle impostazioni di notifica sono state snellite

(una procedura guidata consente di aggiornare le impostazioni)

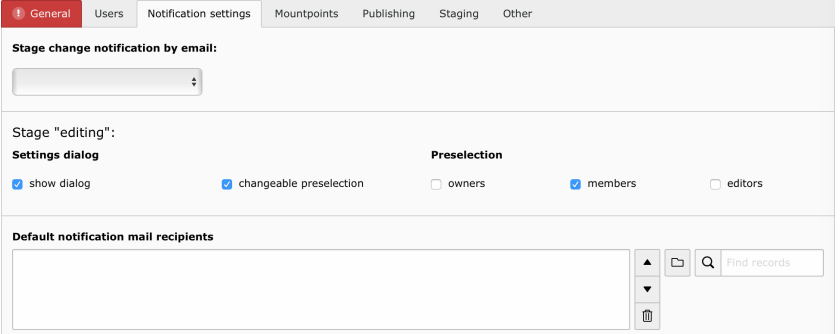

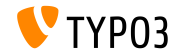

### **[Interfaccia utente Backend](#page-9-0)**

#### Impostazioni di notifica del Workspaces (2)

#### Lo stage "publishing execute" riceve le opzioni di configurazione

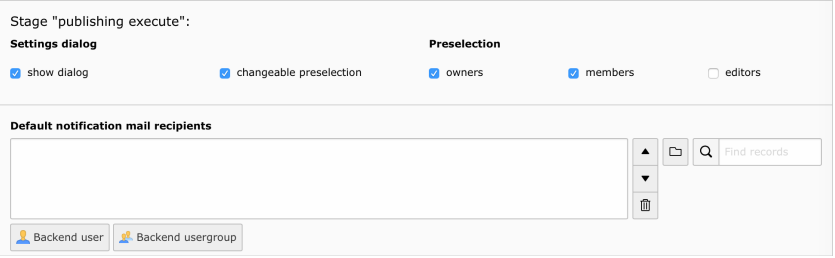

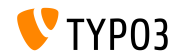

### **[Interfaccia utente Backend](#page-9-0)**

**Funzione di ricerca nell'Element Browser**

La ricerca file è stata aggiunta all'Element Browser di TYPO3 (funziona ricorsivamente)

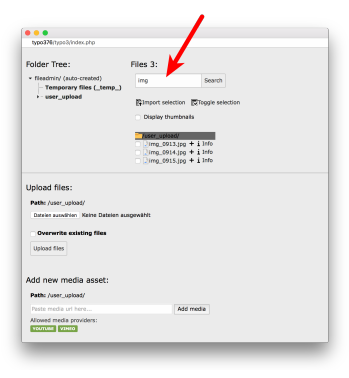

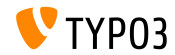

# Capitolo 2: **TSconfig & TypoScript**

<span id="page-13-0"></span>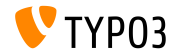

### **TSconfig & TypoScript**

#### **indexed\_search: Parametri**

■ Le seguenti proprietà TypoScript possono essere configurate per indexed\_search:

```
titleCropAfter = 50
titleCropSignifier = ...
summaryCropAfter = 180
summaryCropSignifier =
hrefInSummaryCropAfter = 60
hrefInSummaryCropSignifier = ...
markupSW_summaryMax = 300
markupSW_postPreLgd = 60
markupSW_postPreLgd_offset = 5
markupSW_divider = ...
```
■ Le chiavi possono essere:

- plugin.tx indexedsearch.results.
- plugin.tx\_indexedsearch.settings.results.
- Ogni proprietà disponde delle funzionalità stdWrap

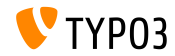

#### **indexed\_search: Separatore di percorso congurabile**

- $\blacksquare$  E' stata aggiunta una nuova opzione di configurazione TypoScript: breadcrumbWrap
- Essa permette di congurare il separatore di percorso di pagina nei risultati di indexed\_search
- Questa opzione supporta la sintassi TypoScript **option split**. La configurazione di default è "/": plugin.tx\_indexedsearch.settings.breadcrumbWrap = / || /

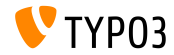

#### **indexed\_search: Parametro no\_cache congurabile**

- $\blacksquare$  Una nuova opzione di configurazione TypoScript è stata aggiunta: forwardSearchWordsInResultLink.no\_cache
- Con questo controllo viene aggiunto il parametro no\_cache ai link delle pagine per indexed\_search

// for Indexed Search Extbase plugins plugin.tx\_indexedsearch.settings.forwardSearchWordsInResultLink.no\_cache = 1

```
// for plugins based on AbstractPlugin
plugin.tx_indexedsearch.forwardSearchWordsInResultLink.no_cache = 1
```
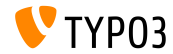

# Capitolo 3: **Modiche rilevanti**

<span id="page-17-0"></span>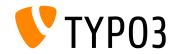

#### **Install Tool con Bootstrap (1)**

#### L'Install Tool Ë basato su Bootstrap - per la parte di installazione:

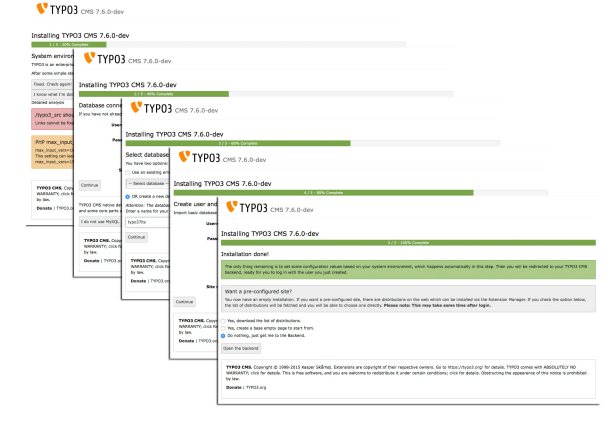

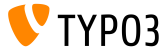

#### **Install Tool con Bootstrap (2)**

#### L'Install Tool è basato su Bootstrap - per la parte di configutazione:

 $\sim$ 

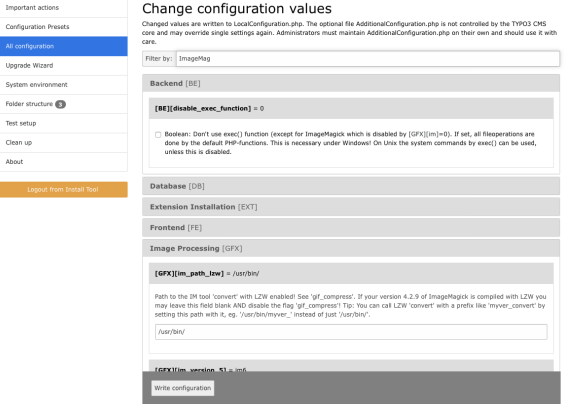

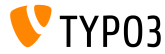

#### **Protezione CSRF per i Plugin di Frontend**

- Una nuova classe permette l'uso delle API FormProtection nel frontend
- Queste implementano un protezione CSRF (Cross-Site Request Forgery)

```
$formToken = \TYPO3\CMS\Core\FormProtection\FormProtectionFactory::get()->getFormProtection()->
      generateToken('news', 'edit', $uid);
if (
  $dataHasBeenSubmitted
 && \TYPO3\CMS\Core\FormProtection\FormProtectionFactory::get()->validateToken(
    \TYPO3\CMS\Core\Utility\GeneralUtility::_POST('formToken'), 'User setup', 'edit')) {
 // processes the data
}
else {
  // invalid token!
}
```
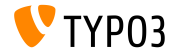

#### **Tab per LinkBrowser (1)**

- Questa nuova funzionalità permette di estendere il LinkBrowser con nuovi tab
- Ogni tab Ë gestito fa un cosiddtto "LinkHandler", il quale deve implementare le seguenti Interfacce: \TYPO3\CMS\Recordlist\LinkHandler\LinkHandlerInterface
- $\blacksquare$  I LinkHandler sono registrati in PageTSconfig come segue:

```
file {
  handler = TYPO3\\CMS\\Recordlist\\LinkHandler\\FileLinkHandler
  label = LLL:EXT:lang/locallang_browse_links.xlf:file
  displayAfter = page
  scanAfter = pageconfiguration {
    customConfig = passed to the handler
  }
}
```
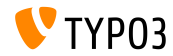

**Tab per LinkBrowser (2)**

- Le opzioni displayBefore e displayAfter definiscono la posizione dei tab
- $\blacksquare$  Le opzioni scan $\mathsf{Before}$  e scan $\mathsf{After}$  definiscono l'ordine in cui gli handler sono elaborati quando vengono verificati i link esistenti

```
$GLOBALS['TYPO3_CONF_VARS']['SC_OPTIONS']['LinkBrowser']['hooks'][1444048118] = [
  'handler' => \Vendor\Ext\MyClass::class,
  'before' => [], // optional
  'after' \Rightarrow [] // optional
];
```
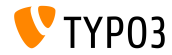

#### **API del modulo Template (1)**

- Le nuove API del modulo Template API hanno lo scopo di normalizzare l'implementazione di DocHeaders
- Esempio 1: aggiungere un bottone

```
$openInNewWindowButton = $this->moduleTemplate->getDocHeaderComponent()->getButtonBar()
 ->makeLinkButton()
 ->setHref('#')
 ->setTitle($this->getLanguageService()->sL(
    'LLL:EXT:lang/locallang_core.xlf:labels.openInNewWindow', TRUE
   ))
 ->setIcon($this->iconFactory->getIcon('actions-window-open', Icon::SIZE_SMALL))
 ->setOnClick($aOnClick);
```

```
$this->moduleTemplate->getDocHeaderComponent()->getButtonBar()
 ->addButton($openInNewWindowButton, ButtonBar::BUTTON POSITION RIGHT);
```
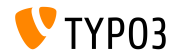

#### **API del modulo Template (2)**

#### Esempio 2: aggiungere un menu con delle voci

```
$languageMenu = $this->moduleTemplate->getDocHeaderComponent()
  ->getModuleMenuRegistry()->makeMenu()
  ->setIdentifier(' langSelector')
  ->setLabel($this->getLanguageService()->sL(
    'LLL:EXT:lang/locallang_general.xlf:LGL.language', TRUE
 ));
$menuItem = $languageMenu->makeMenuItem()
  ->setTitle($lang['title'] . $newTranslation)
  ->setHref($href);
if((int)$lang['uid'] === $currentLanguage) {
  $menuItem->setActive(TRUE);
}
$languageMenu->addMenuItem($menuItem);
```
\$this->moduleTemplate->getDocHeaderComponent()->getModuleMenuRegistry()->addMenu(\$languageMenu);

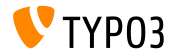

**Routing PSR-7 per le richieste AJAX di Backend**

 $\blacksquare$  Per aggiungere un route per una richiesta AJAX, il file Configuration/Backend/AjaxRoutes.php può essere creato con il seguente contenuto:

```
return [
 // fai qualcosa
  'unique route name' => [
    'path' => '/toolcollection/some-action',
    'target' => \Vendor\Controller\SomeController::class . '::myAction',
  ]
];
```
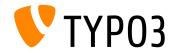

#### **Hook OpenID getUserRecord**

#### Due hook sono stati aggiunti al servizio OpenID (1/2)

 $Hook 1$ :

\$GLOBALS['TYPO3\_CONF\_VARS']['SC\_OPTIONS']['openid']['getUserRecord']

- Modifica il record utente dopo che esso è stato recuperato, o:
- $\blacksquare$  Crea un nuovo record se nessuno è stato trovato
- I parametri record, response e authInfo sono passati all'hook

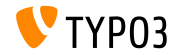

**Hook OpenID authRequest**

#### Due hook sono stati aggiunti al servizio OpenID (2/2)

 $Hook 2$ :

\$GLOBALS['TYPO3\_CONF\_VARS']['SC\_OPTIONS']['openid']['authRequest']

- $\blacksquare$  Modifica la richiesta di autenticazione, prima che essa sia inviata
- Può essere usato per richiedere attributi aggiuntivi come un nickname  $\blacksquare$ dal server OpenID per esempio
- I parametri authRequest e authInfo sono passati all'hook

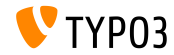

**Hook e Signals (1)**

- Ora è possibile modificare la directory di upload restituita da BackendUserAuthentication::getDefaultUploadFolder()
- Registra l'hook nel file ext\_localconf.php come segue:

\$GLOBALS['TYPO3\_CONF\_VARS']['SC\_OPTIONS']['t3lib/class.t3lib\_userauthgroup.php'] ['getDefaultUploadFolder'][] = \Vendor\MyExtension\Hooks\DefaultUploadFolder::class . '->getDefaultUploadFolder';

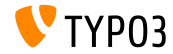

#### **Hooks e Signals (2)**

#### Esempio:

```
<?php
namespace Vendor\MyExtension\Hooks;
use TYPO3\CMS\Core\Authentication\BackendUserAuthentication;
use TYPO3\CMS\Core\Resource\Folder:
/**
 * Class DefaultUploadFolder
 */
class DefaultUploadFolder {
  /**
   * Get default upload folder
   * If there is a folder present with the same name as the last part of the table name use that folder.
   * @param array $params
   * @param BackendUserAuthentication $backendUserAuthentication
   * @return Folder
   */
   public function getDefaultUploadFolder($params, BackendUserAuthentication $backendUserAuthentication)
```
[...]

{

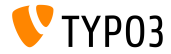

**Hooks e Signals (3)**

#### Esempio (continua):

```
[...]
  /** @var Folder $uploadFolder */
  $uploadFolder = $params['uploadFolder'];
  $pid = $params['pid'];
  $table = $params['table'];
  $field = $params['field'];
  $matches = []:
  if (!empty($uploadFolder) && preg_match('/_([a-z]+)$/', $table, $matches)) {
    $folderName = $matches[1];if ($uploadFolder->hasFolder($folderName)) {
      $uploadFolder = $uploadFolder->getSubfolder($folderName);
    }
  }
  return $uploadFolder;
}
```
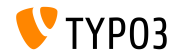

}

**Varie**

- $\blacksquare$  L'uso del campo TCA di tipo select richiede di specificare l'opzione renderType
- I valori validi sono:

```
'renderType' => 'selectMultipleSideBySide',
'renderType' => 'selectCheckBox',
'renderType' => 'selectSingle',
'renderType' => 'selectSingleBox',
'renderType' => 'selectTree',
```
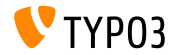

# Capitolo 4: **Extbase & Fluid**

<span id="page-32-0"></span>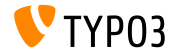

**Relazione tra stesse tabelle**

Ora Ë possibile usare un domain model dove un oggetto Ë direttamente connesso ad un altro oggetto della stessa classe

```
namespace \Vendor\Extension\Domain\Model;
class A {
  /**
   * @var \Vendor\Extension\Domain\Model\A
   */
  protected $parent;
}
namespace \Vendor\Extension\Domain\Model;
class A {
  /**
   * @var \Vendor\Extension\Domain\Model\B
   */
  protected $x;
  /**
   * @var \Vendor\Extension\Domain\Model\B
   */
 protected $y;
}
```
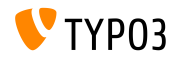

**Opzione absolute per Image-ViewHelpers**

- La nuova opzione absolute forza ImageViewhelper e Uri/ImageViewHelper a restituire un URL **assoluto**
- **Esempio 1 (ImageViewhelper):**

<f:image image="{file}" width="400" height="375" absolute="1" ></f:image>

```
// Output
<img alt="alt set in image record"
  src="http://example.com/fileadmin/_processed_/323223424.png"
  width="400" height="375" />
```
#### Esempio 2 (Uri/ImageViewHelper):

```
<f:uri.image image="{file}" width="400" height="375" absolute="1" ></f:uri>
// Output
http://example.com/fileadmin/_processed_/323223424.png
```
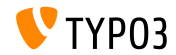

**Togliere spazi bianchi tra i tag HTML**

Il nuovo ViewHelper spaceless rimuove spazi ridondanti tra i tag HTML preservando gli spazi bianchi che sono presenti dentro i tag HTML:

<f:spaceless> <div> <div> <div>text

text</div> </div> </div>

#### Output: ш.

<div><div><div>text

text</div></div></div>

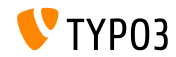

**Configurazione RootLevel** 

- $\blacksquare$  Il RootLevel di una tabella può essere configurato in TCA (esso definisce dove possono essere gestiti i record di una tabella nel sistema)
	- 0: solo nell'albero delle pagine
	- 1: solo nella root page (PID 0)
	- $-1$ : entrambi, root page e albero delle pagine
- Configurazione TCA:

```
$GLOBALS['TCA']['tx_mvext domain model record']['ctrl']['rootLevel'] = -1;
```
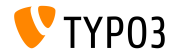

### Funzionalità deprecate/rimosse

# Capitolo 5:

# Funzionalità deprecate/rimosse

<span id="page-37-0"></span>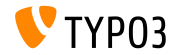

### **[Funzionalit‡ deprecate/rimosse](#page-37-0)**

**AJAX Route**

- Gli handler AJAX registrati nel core da ExtensionManagementUtility::registerAjaxHandler() sono stati sostituiti da AJAX route, che sono registrati in Configuration/Backend/AjaxRoutes.php
- Una lista completa (vecchi/nuovi) è disponibile alla pagina: [Breaking-69916-RegisteredAJAXHandlersReplacedByRoutes.rst](https://forge.typo3.org/projects/typo3cms-core/repository/revisions/3f0fb6229ba391356e5ed4984eb1c9418ba6663e/entry/typo3/sysext/core/Documentation/Changelog/master/Breaking-69916-RegisteredAJAXHandlersReplacedByRoutes.rst)

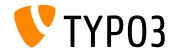

### **[Funzionalit‡ deprecate/rimosse](#page-37-0)**

**Varie**

- L'estensione mediace è stata spostata nel repository delle estensioni TYPO3
- $\blacksquare$  La configurazione TCA dynamicConfigFile all'interno della sezione ctr1 di una tabella è stata deprecata. Ora la configurazione della tabella si trova come Configuration/TCA/<table\_name>.php.
- La funzione jumpur1 è stata rimossa dal core ed è disponibile come un estensione nel repository delle estensioni TYPO3

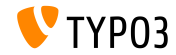

# Capitolo 6: **Fonti e autori**

<span id="page-40-0"></span>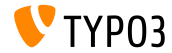

### **[Fonti e autori](#page-40-0)**

#### **Fonti**

#### **TYPO3 News:**

■ <http://typo3.org/news>

#### **Note sulla release:**

- $\blacksquare$  http://wiki.typo3.org/TYP03\_CMS\_7.6.0
- [INSTALL.md](https://github.com/TYPO3/TYPO3.CMS/blob/master/INSTALL.md) e [ChangeLog](https://github.com/TYPO3/TYPO3.CMS/blob/master/ChangeLog)
- typo3/sysext/core/Documentation/Changelog/7.6/\*

#### **TYPO3 Bug-/Segnalazioni:**

■ <https://forge.typo3.org/projects/typo3cms-core>

#### **Archivio TYPO3 Git:**

- https://git.typo3.org/Packages/TYP03.CMS.git
- https://git.typo3.org/Packages/TYP03.Fluid.git

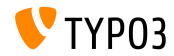

#### **TYPO3 CMS What's New Slides:**

Patrick Lobacher (Ricerca, raccolta informazioni e versione tedesca) Michael Schams

(Leader del progetto e versione inglese)

#### **Tradotto da:**

Andrey Aksenov, Pierrick Caillon, Sergio Catala, Jigal van Hemert, Michel Mix, Sinisa Mitrovic, Angeliki Plati, Nena Jelena Radovic, **Roberto Torresani**

<http://typo3.org/download/release-notes/whats-new>

Licensed under Creative Commons BY-NC-SA 3.0

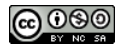

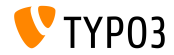